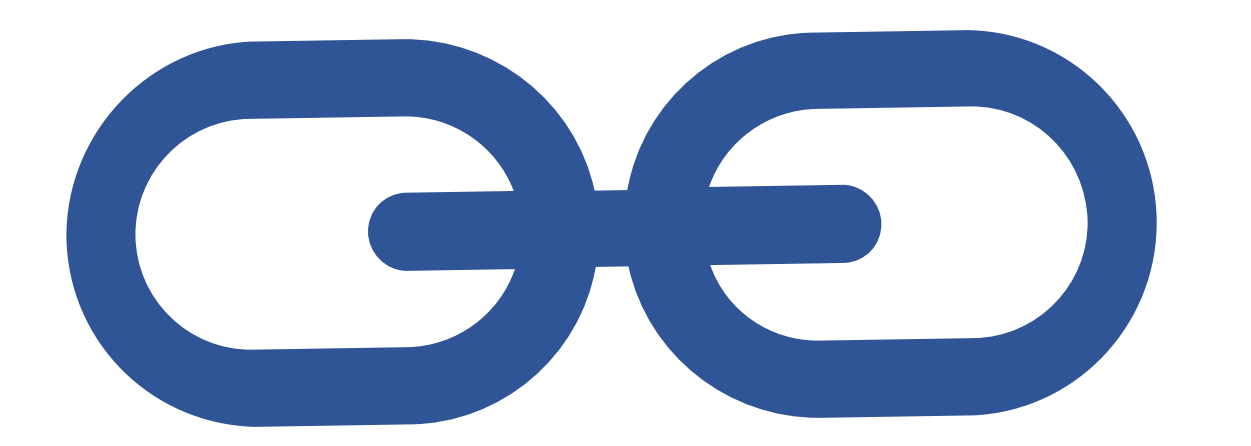

¿Qué es una patente? (o modelo de utilidad)

Contrato entre un inventor y un Estado, por el cual el Estado concede por un tiempo limitado al inventor el derecho a impedir que cualquier tercero sin su consentimiento explote comercialmente el objeto de la patente. Art. 49 Ley de Patentes.

# ¿Qué es un documento patente?

Documento publicado por una Oficina de Propiedad Industrial en determinados momentos del procedimiento de concesión de una patente de acuerdo con una estructura uniforme.

# Estructura de un documento patente

[Primera página].Datos bibliográficos],resumen y citaciones. [Descripción]. Técnicamente es la parte más importante. Permite al técnico ejecutar la invención.

[Reivindicaciones]. Jurídicamente es la parte más importante.Define el objeto de protección.

(Dibujos).

(Informe de búsqueda). Recoge las divulgaciones anteriores que pueden comprometer la patentabilidad de la invención a juicio del examinador de patentes de la oficina que publica el documento.

Ejemplo documento patente ES 2 [465](http://digital.csic.es/bitstream/10261/121895/1/ES2465747_A1.pdf) 747 A1. Procedimiento y sistema para la monitorización en tiempo real de una operación de mecanizado. OEPM. [Procedimiento](https://www.oepm.es/es/invenciones/herramientas/manual_del_inventor/proteger_su_idea/el_procedimiento_de_patente.html) de patente.

OMPI. Lista de normas, recomendaciones y directrices.

Nos sirven para consultar la actividad de creación e innovación en un campo y para orientar la actividad investigadora.

# Búsqueda de patentes

USAL

Bibliotecas.usal.es > Recursos > Recursos electrónicos Scopus. Cobertura actualizada. Derwentinnovation index (1980-2009). Más versatil cobertura limitada.

Externo a USAL: [Espacenet](https://www.epo.org/index.html) [Patentscope](https://patentscope.wipo.int/search/es/search.jsf) buscador de [WIPO](http://www.wipo.int/portal/en/index.html) [UPSTO](https://www.uspto.gov/)

**Sesión formativa minería bases de datos para PDI ETSII Béjar USAL - PATENTES**

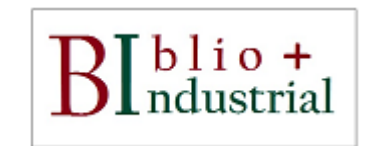

# **SciFinder**

**Patentes de ingeniería industrial siempre bajo un punto de vista químico. Reenvía a Spacenet.**

# **Scopus**

**BD multidisplinar que indiza patentes y enlaza a bases en abierto**

# **Derwent innovations index**

**Amigable pero solo con resultados hasta 2009**

## **Espacenet**

**Free access to over 100 million patent documents. De la Oficina Europea de Patentes.**

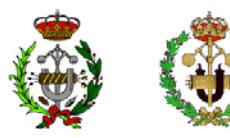

Escuela Técnica Sunerio: de Ingeniería Industrial **Béjar** 

# **PATENTSCOPE**

**De OMPI Búsqueda complicada**

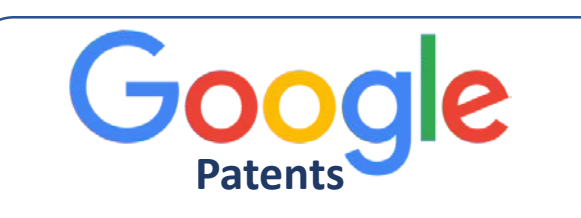

# **Uspto**

**Oficina de Estados Unidos**

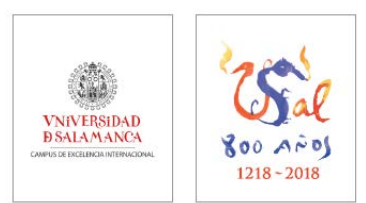

# Primeros consejos para cualquier base de datos

1º. Saber lo que quiero. Si son términos aceptados y específicos (ya he utilizado esa base de datos previamente), entonces buscar en campos concretos. Si solo tengo una idea utilizar los menos datos y más concretos en una búsqueda general.

Sabemos que estos términos aparecerán concatenados por la conjunción "Y".

La mayor parte de la documentación está en lengua inglesa por lo que iniciaremos la búsqueda en este idioma. 2º. Si no lo he hecho relacionarme con la base de datos. 3º. Utilizar filtros. 4º. Seleccionar información. 5º. Migrar mi interés a un gestor bibliográfico. 6º. Anotar términos aceptados de mi búsqueda para concretar en próximas búsquedas.

*Scopus. Base de datos científica general en materias y tipología documental entre los que encontramos 23 millones de patentes de 5 oficinas de patentes de todo el mundo.* 

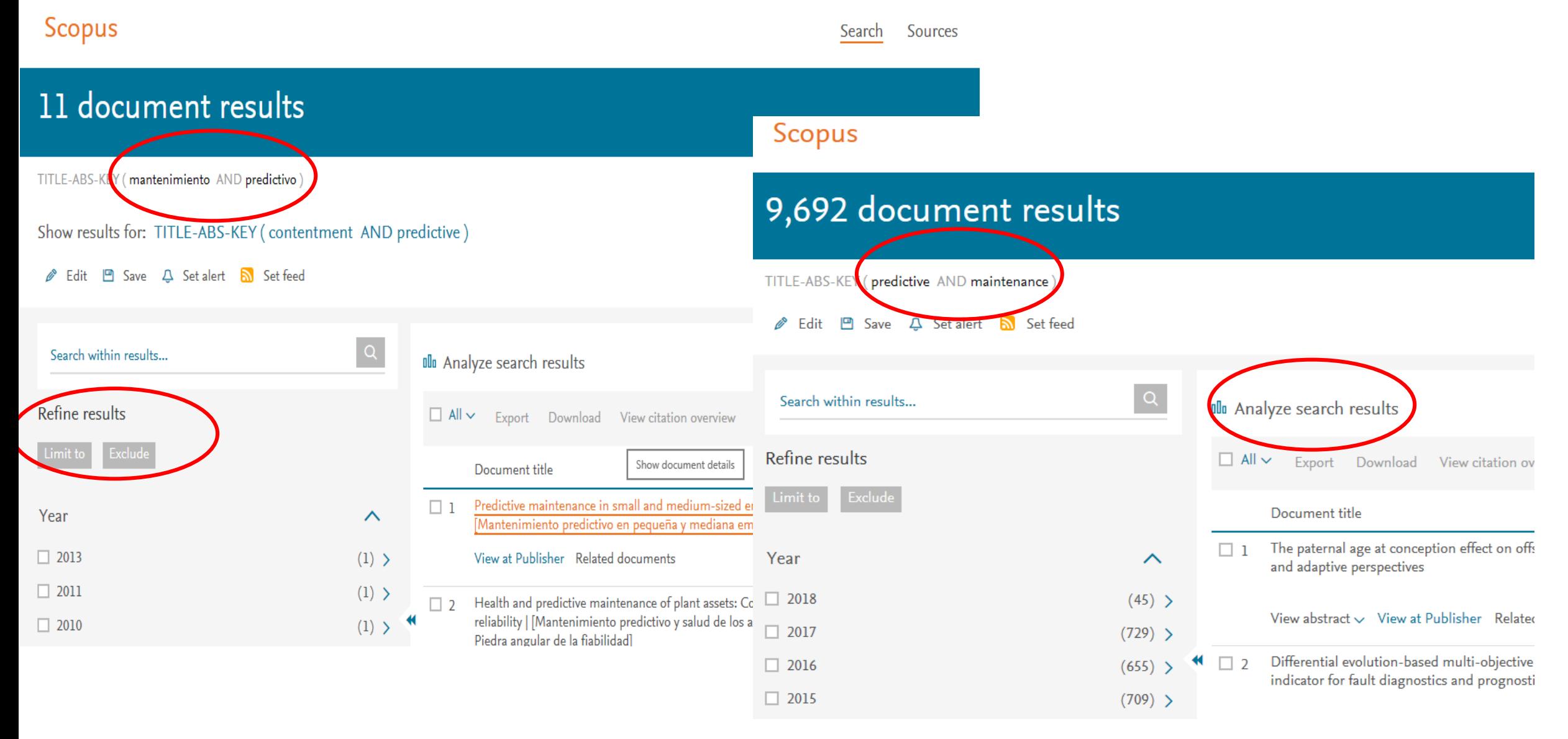

Ejemplo práctico

### Quiero encontrar

Último material aislante con alta resistencia mecánica y refractario como protector de estructuras metálicas. Lo último en este campo es el electrohilado de gel, nanomaterial de alta fortaleza y dureza. Una idea para encontrar la traducción correcta al inglés es buscarlo en SCOPUS en español. Solo hay un documento pero veo que puedo buscar por "sol-gel-process"

# **Scopus**

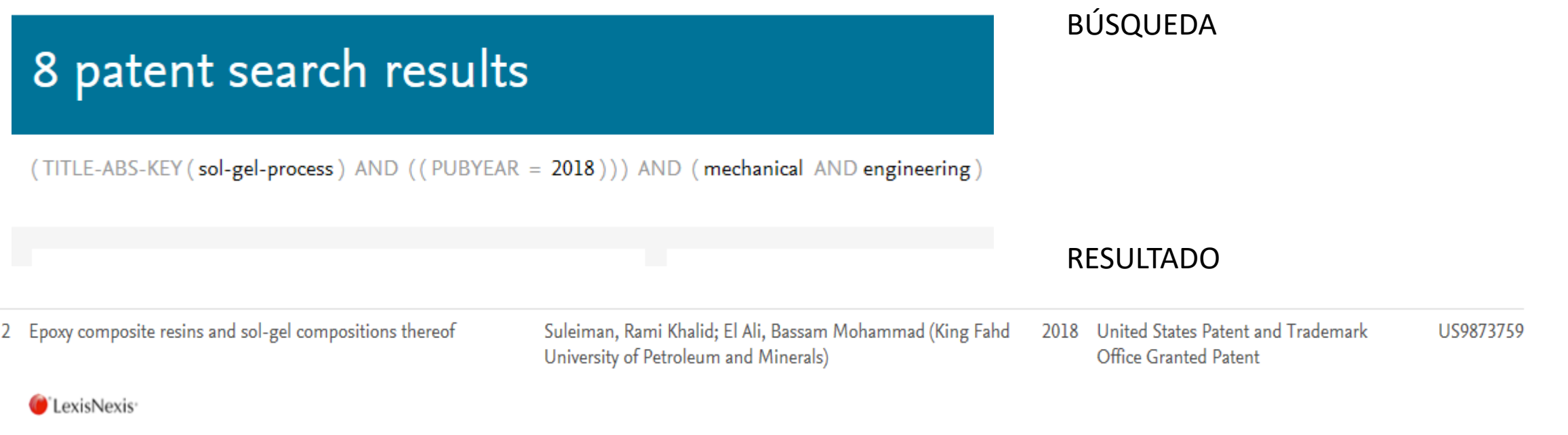

### SCOPUS NOS OFRECE UN LISTADO PERTINENTE A NUESTRA BÚSQUEDA AHORA VAMOS A ENCONTRAR EL DOCUMENTO PATENTE

### Vemos que es una patente de estados unidos US9873759

Nos vamos a UPSTO. Cada plataforma de búsqueda de patentes tiene peculiaridades a la hora de buscar ya que los metadatos están normalizados para ese Buscador concreto y no es igual a otro.

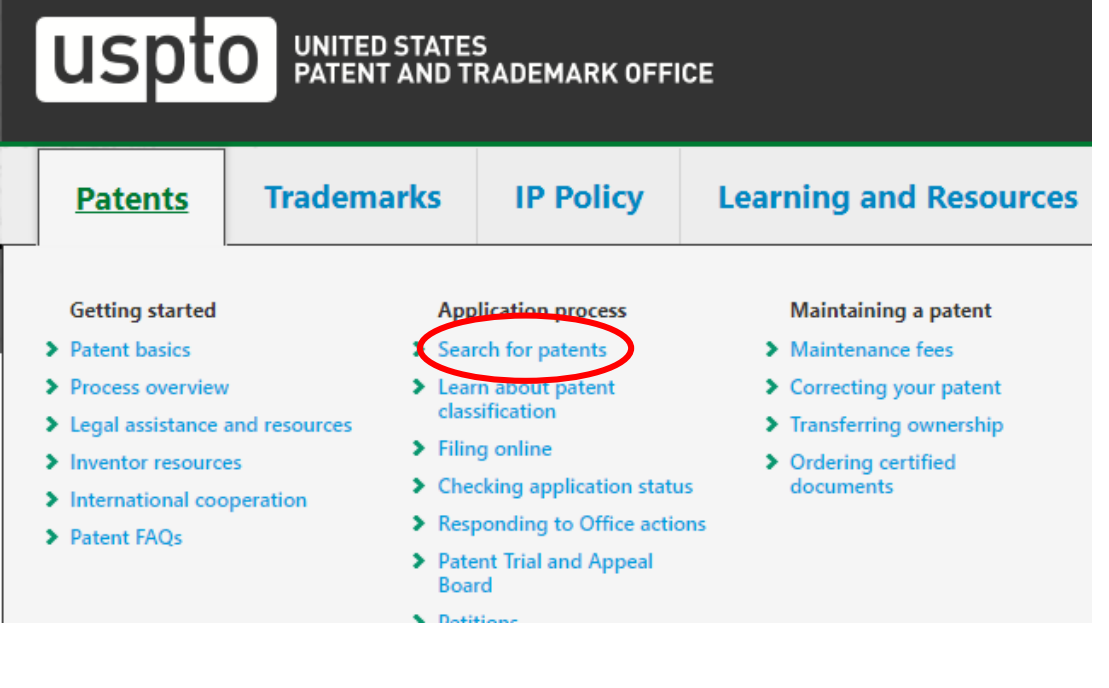

### **Query** [Help]

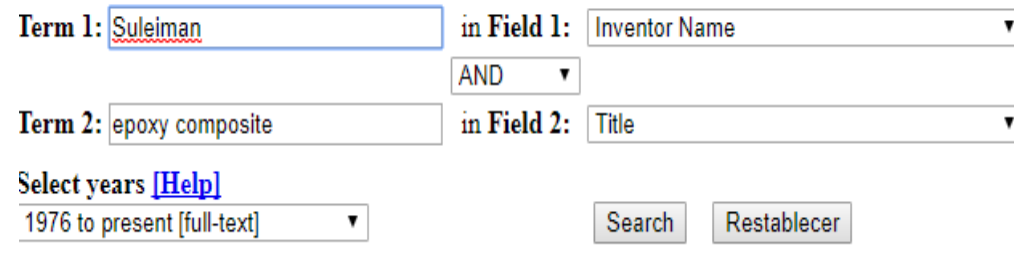

- USPTO Patent Application Full-Text and Image Database (AppFT)
- Global Dossier
- Patent Application Information Retrieval (PAIR)
- Public Search Facility
- Patent and Trademark Resource Centers (PTRCs)
- Patent Official Gazette
- Common Citation Document (CCD)
- Search International Patent Offices
- Search Published Sequences
- Patent Assignment Search

### USPTO Patent Full-Text and Image Database (PatFT)

Inventors are encouraged to search the USPTO's patent database to see if a patent has already been filed or granted that is similar to your patent. Patents may be searched in the USPTO Patent Full-Text and Image Database (PatFT). The USPTO houses full text for patents issued from 1976 to the present and PDF images for all patents from 1790 to the present.

### **Searching Full Text Patents (Since 1976)**

Customize a search on all or a selected group of elements (fields) of a patent.

- Quick Search
- Advanced Search
- Patent Number Search

### Searching PDF Image Patents (Since 1790)

s are limited to patent numbers and/or classification codes for pre-1976 patents.

- . View Patent Full-Page Images
- . How to View Patent Images

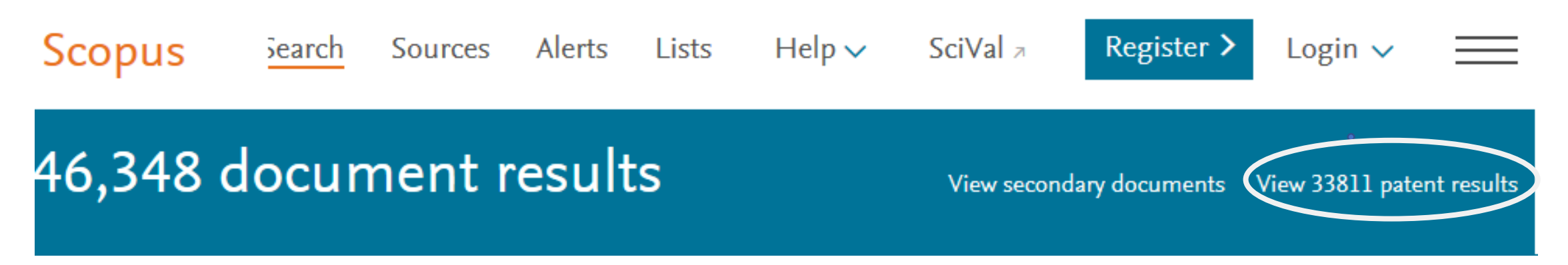

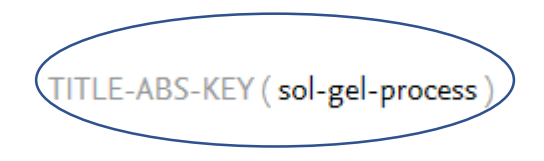

**United States Patent** 9,873,759 Suleiman, et al. **January 23, 2018** Epoxy composite resins and sol-gel compositions thereof l Móvil | Deutsch | English | Français |日本語 | 한국어 | Português | Pyccxwǐ | 中文 | البرية | Abstract **PATENTSCOPE WIPO** Composite resins produced from chemical reactions among a polyglycol epoxide liquid epoxy resin, an aminosilane, tri- and/or tetra-Colecciones nacionales e internacionales de patentes alkoxysilanes and an isocyanate. The hybrid compositions are prepared by an in situ sol-gel process where components of the composi WORLD INTELLECTUAL PROPERTY ORGANIZATION mixed together sequentially. The composite resins are formed by a coupling reaction between the epoxide groups of the epoxy resin an amino groups of the aminosilane. The silanes are hydrolyzed to form silanol groups which then undergo polycondensation to form an i **Navegar** Traducción **Opciones Noticias** Conexión Avuda polymeric network of an intermediate. Finally, urethane moieties are introduced to the composite resins when unreacted hydroxyl groupaniticial > Servicios IP > PATENTSCOPE the intermediate react with the isocyanate. These composite resins are evaluated as protective coatings of mild steel substrates, including mechanical strength anticorrosiveness in a saline medium, and adhesiveness to the mild steel substrates. Combinación de campos Suleiman; Rami Khal d (Dhahran, SA), El Ali; Bassam Mohammad (Dhahran, SA) **Inventors:** 0 Cualquier campo Ξ Epoxy composite Applicant: City State Country Type AND v Número de publicación de la OMPI A **Name**  $\mathbf{v}$  =  $\mathbf{v}$  = AND v || Número de la solicitud KING FAHD UNIVERSITY OF PETROLEUM AND MINERALS Dhahran N/A SA 27.10.2016 AND v Fecha de publicación  $\mathbf{v}$  = Assignee: King Fahd University of Petroleum and Minerals (Dhahran, SA) 27.10.2016 AND v Título en español  $\mathbf{v}$  = Family ID: 1000003074745  $\mathbf{v}$  = AND v Resumen en español Appl. No.: 14/951,123 AND v Nombre de la persona solicitante  $\mathbf{v}$  = Filed: **November 24, 2015** AND ▼ Clasificación Internacional  $\mathbf{v}$  = Suleiman AND v Nombre de la persona inventora  $\mathbf{v}$  = **Prior Publication Data** A AND v Código de oficina  $\mathbf{v}$  = AND ▼ Descripción en español  $\mathbf{v}$  = A **Publication Date Document Identifier** AND ▼ Reivindicaciones en español A  $\mathbf{v}$  = US 20160312059 A1 Oct 27, 2016 AND Indique la disponibilidad para licencias ÷ ▼ Campo O No disponible O Sí O No **AND** Dirección de la persona solicitante vacio **Related U.S. Patent Documents**  $\overline{\mathcal{C}}$ Idioma Oficina: Todas Specify  $\phi$ Inglés Lexema:  $\mathbf{v}$ **Application Number Filing Date Patent Number Issue Da** 62153119 Apr 27, 2015 **Buscar** Restablecer 1 results

(+) Añadir otro campo de búsqueda | (-) Restablecer los campos de búsqueda Mostrar consejos

### | Móvil | Deutsch | English | Français | 日本語 | 한국어 | Português | Русский | 中文 | العربية |

### **WIPO**

WORLD INTELLECTUAL PROPERTY ORGANIZATION

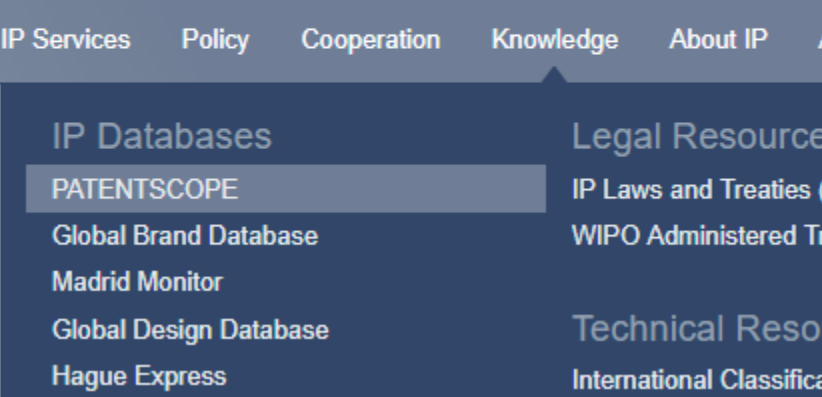

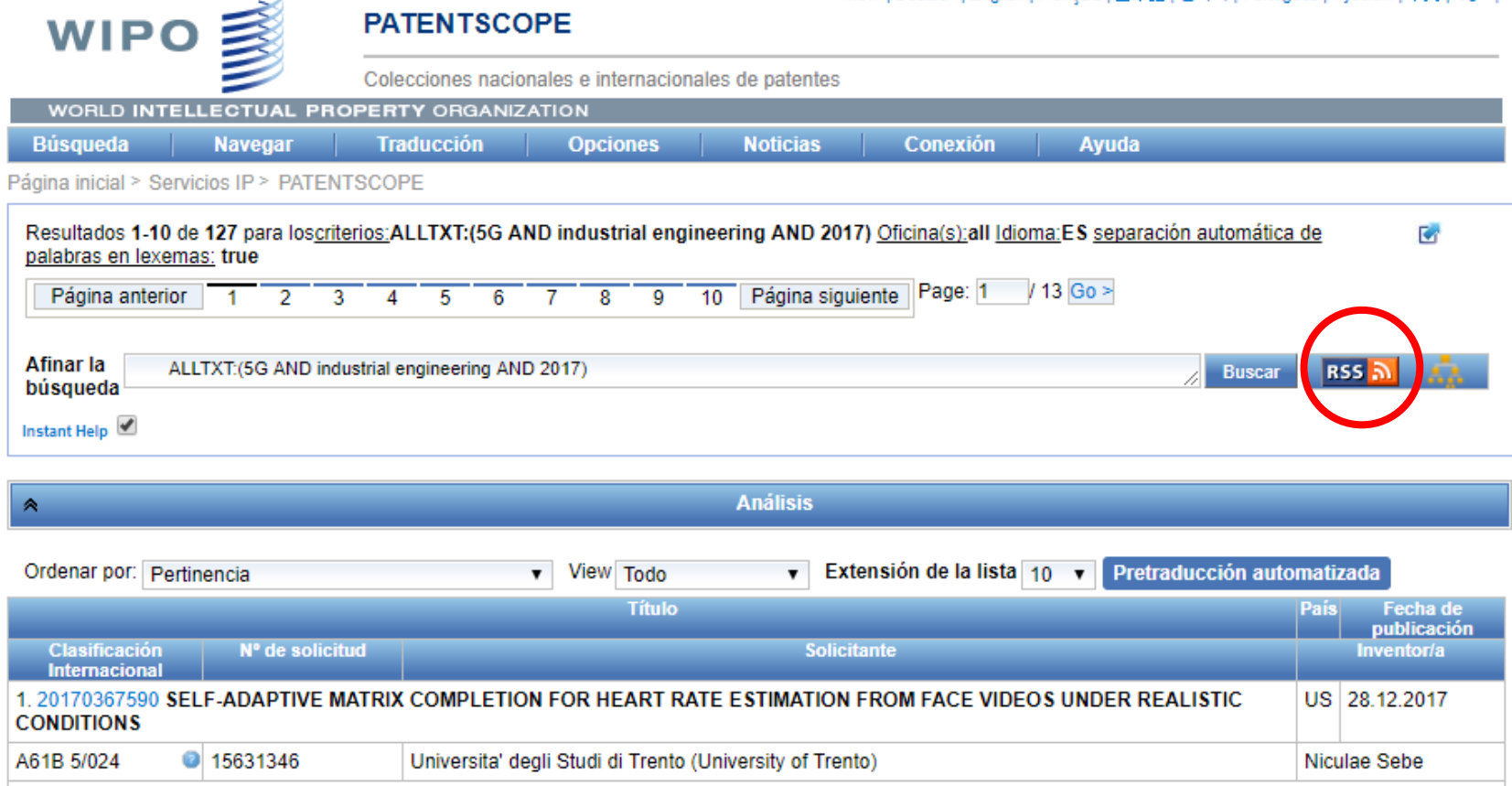

Recent studies in computer vision have shown that, while practically invisible to a human observer, skin color changes due to blood flow can be captured on face videos

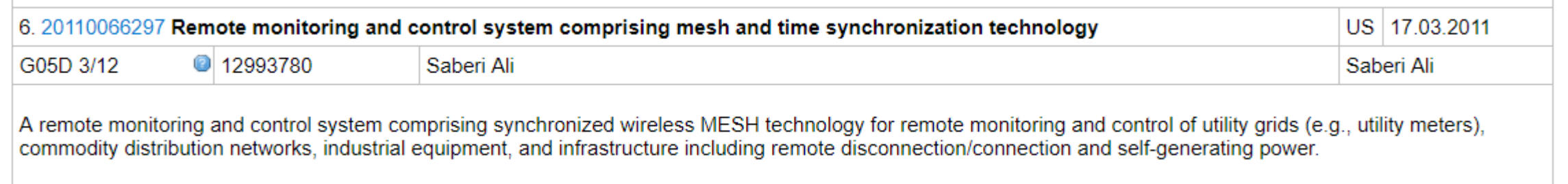

 $\mathcal{L}$ 

### Espacenet

El más intuitivo y amigable. Cambio del buscador a cualquier idioma europeo. Información muy completa de los datos bibliográficos y requisitos de la patente.

Introducir número de patente sin guion ni letra. - Ayuda rápida. La preguntas cambian según la pestaña donde nos encontremos.

 $\dot{\phi}$ Qué significa que una patente sea A1?

- En búsqueda sencilla recomienda términos de búsqueda sencillos.

-Bottle assembly y añadimos champagne

En el registro patente. - En la línea de arriba a Espacenet encontraremos el resumen que podemos traducir a diversos idiomas incluido el español. Desde aquí también puedes añadir a lista de

preferidos

Sobre las preguntas rápidas encontramos el resto de documentación, descripción.

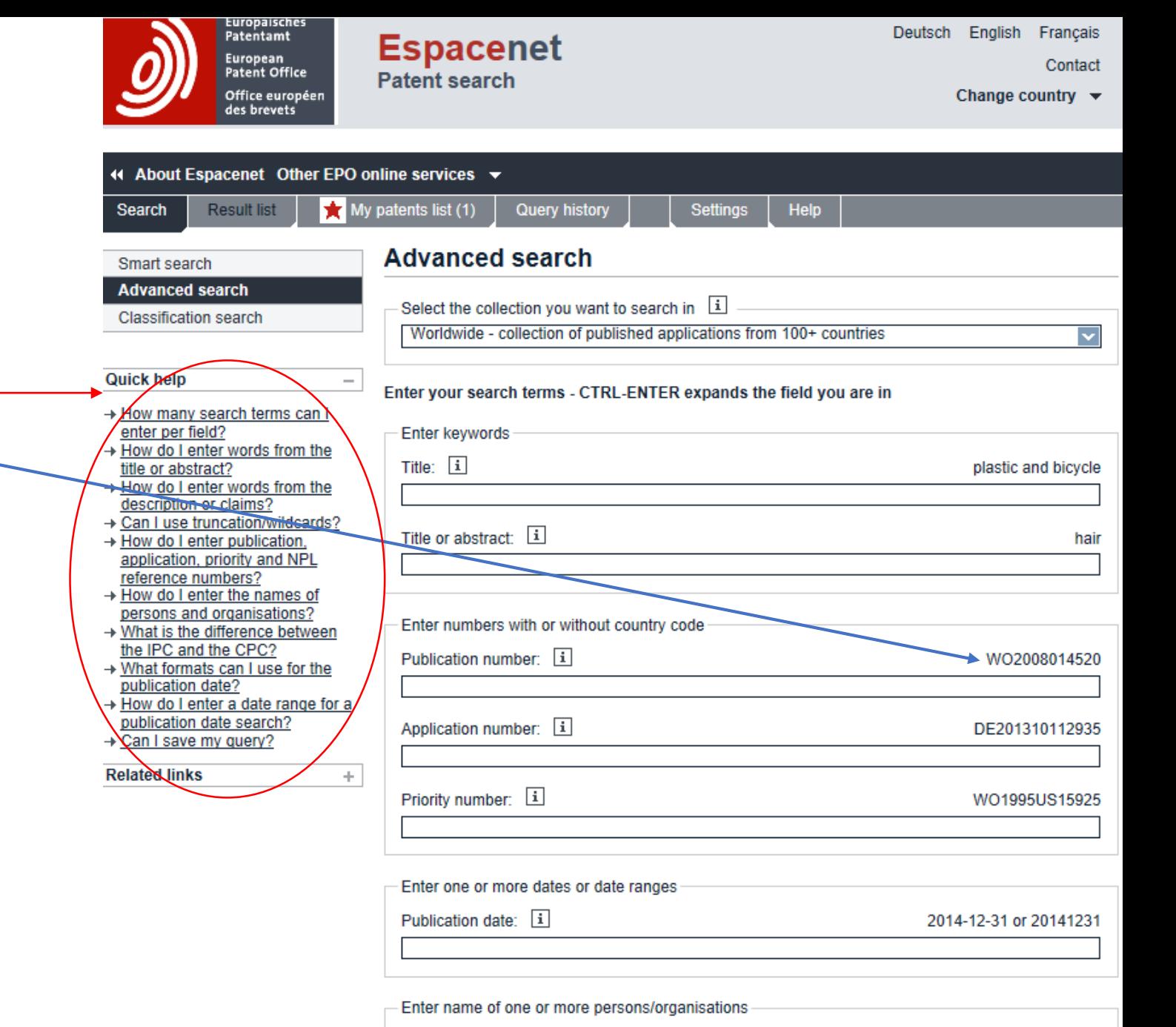

**Institut Pasteur** 

Applicant(s):  $\boxed{\mathbf{i}}$ 

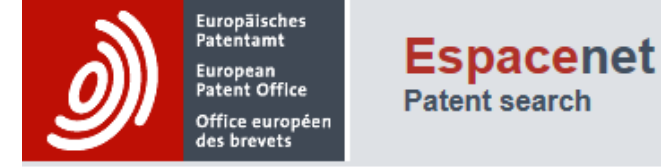

Deutsch English Français Contact

Change country  $\blacktriangledown$ 

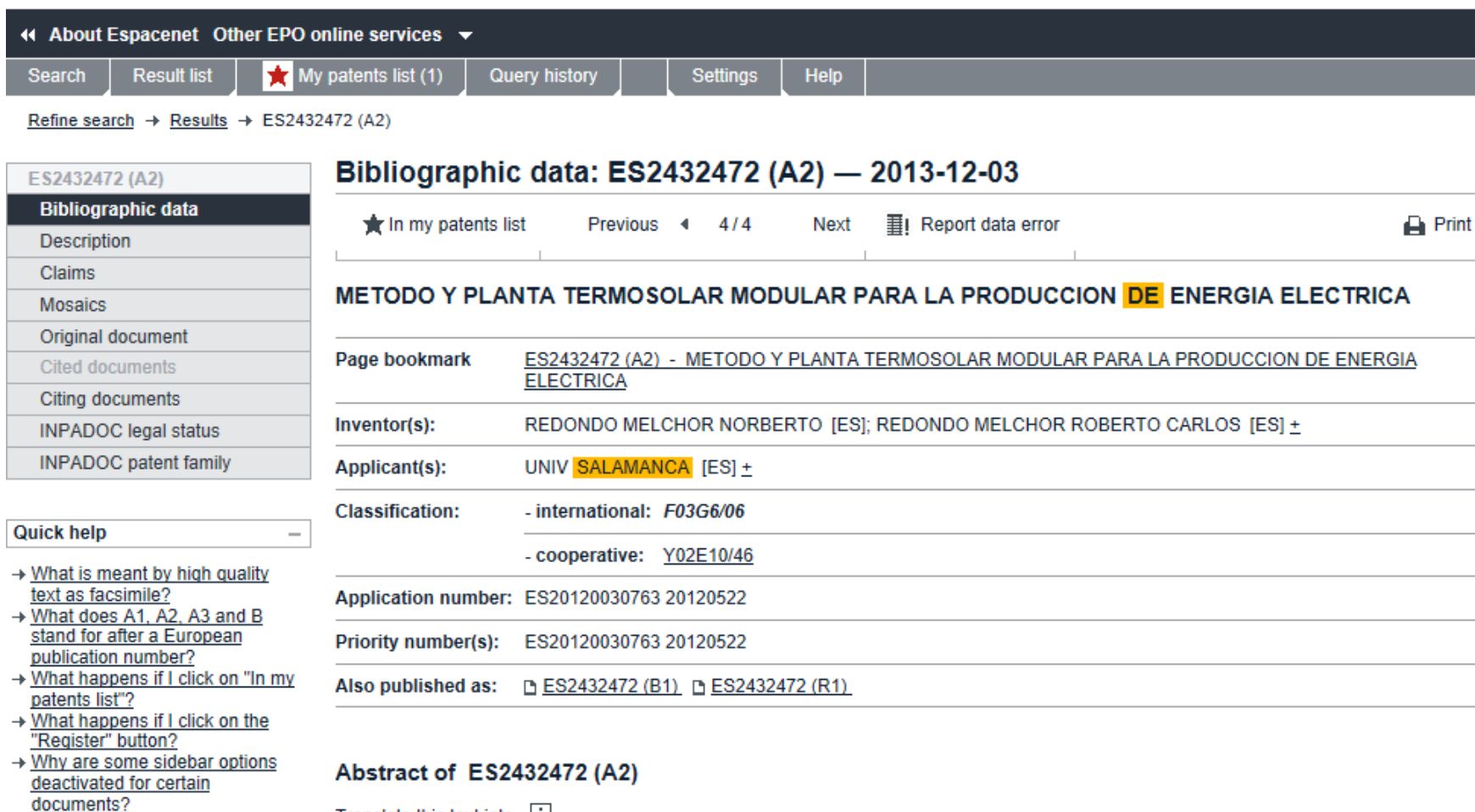

→ How can I bookmark this page?  $\rightarrow$  Why does a list of documents with the heading "Also published as" sometimes appear, and what are these documents? → Why do I sometimes find the abstract of a corresponding

Translate this text into i

 $\checkmark$ 

English

document? → What happens if I click on the red "patent translate" button? → What is Global Dossier?

patenttranslate powered by EPO and Google

Método y planta termosolar modular para la producción de energía eléctrica. La presente invención se refiere a un método y a una planta termosolar modular para la producción de energía eléctrica a partir de radiación solar concentrada. La planta posee un diseño modular y no necesita aporte de energía suplementaria para su funcionamiento. Para ello comprende una pluralidad de circuitos primarios (11) para la expansión de l vapor generado de un primer fluido caloportador (2) dispuestos en paralelo y una pluralidad de circuitos secundarios (15) cerrados de Rankine para la circulación de un segundo fluido caloportador orgánico (3) dispuestos en paralelo, estando ambos circuitos conectados en cascada entre sí y comprendiendo cada uno de los circuitos primarios (11) y secundarios (15) una turbina de vapor (12, 16) y un alternador (13) para la producción de energía eléctrica (21).

# Lex - Legis

La palabra "ley" viene del latín lex, palabra que se refería a la fórmula (regla) de mezclaz metales, especialmente a la cantidad de oro que tenían que tener las monedas romanas. Esta palabra se relaciona con la raíz indoeuropea –leg- que significa escoger y elegir, y que encontramos en las palabras: colegio, colega e inteligencia. De ahí también las palabras leal, legal, legítimo y

# LEGISLACIÓN

### Sesión formativa minería bases de datos para PDI ETSII Béjar USAL

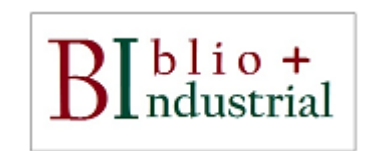

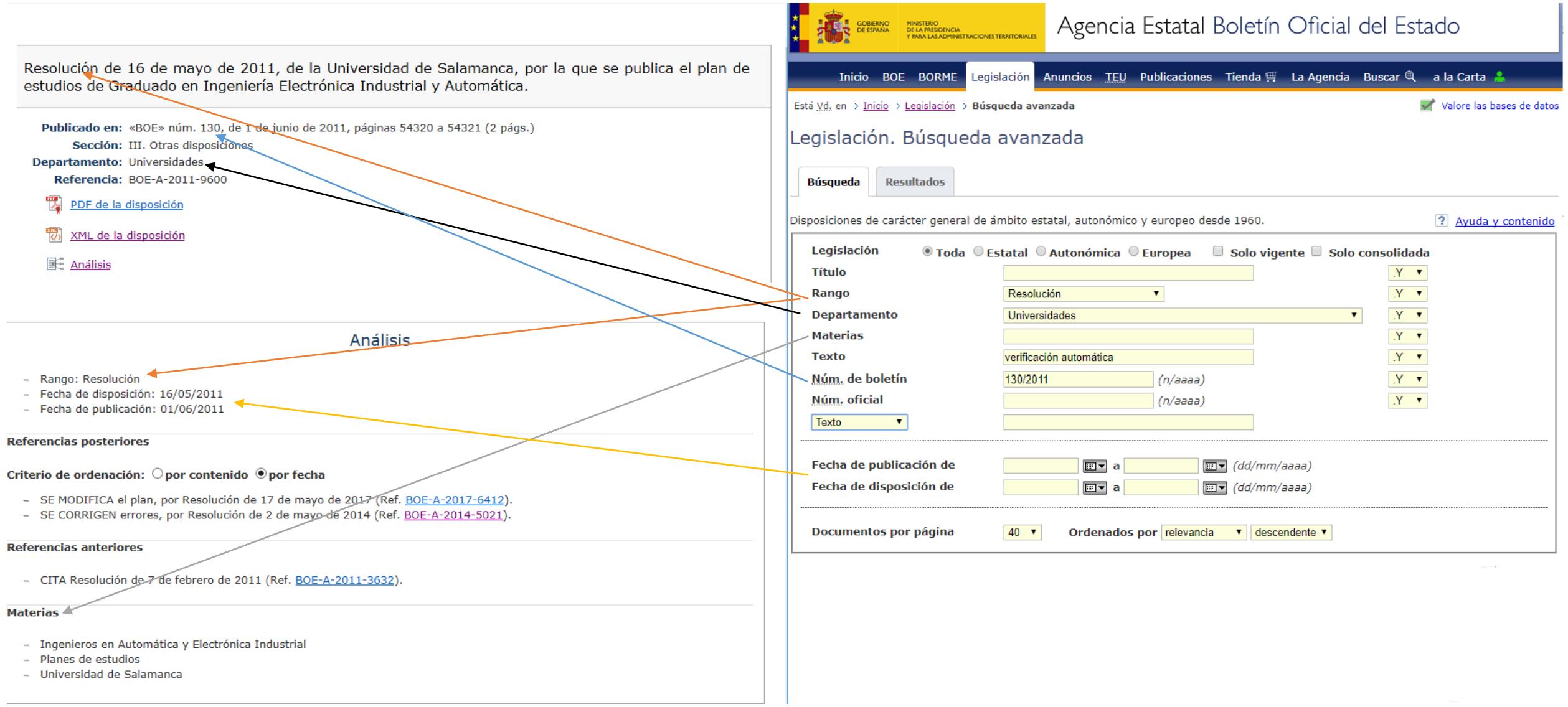

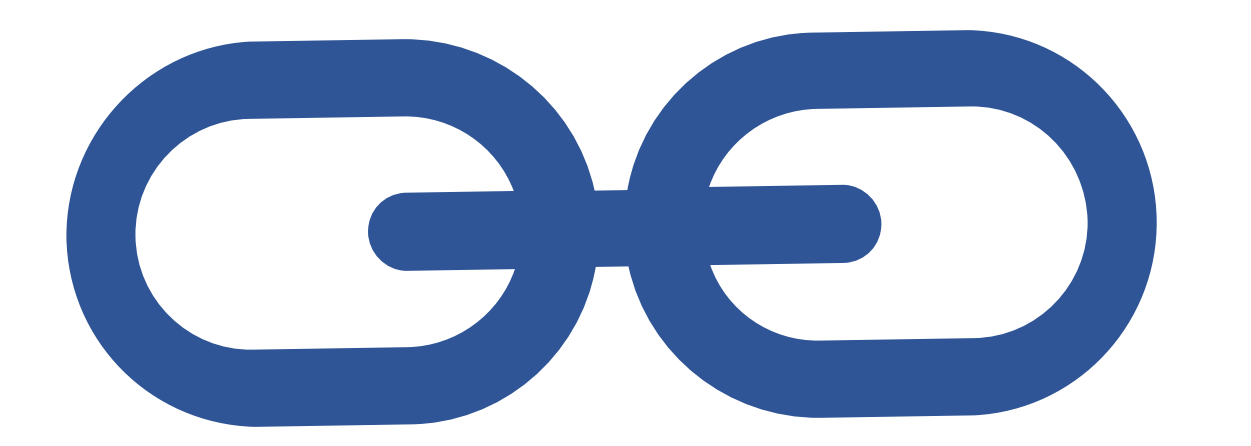

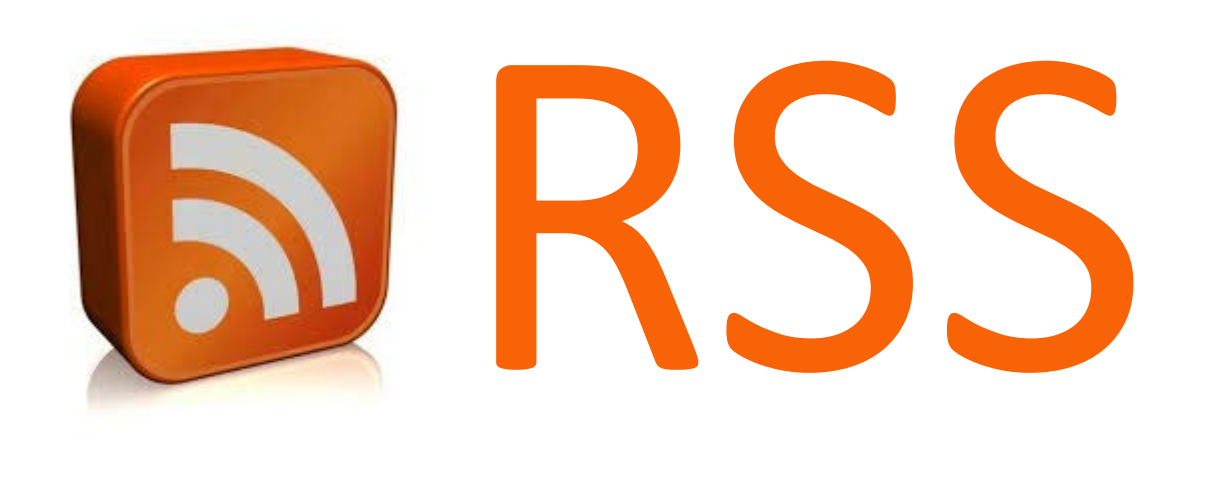

# **Sindicación de contenidos**

### Platafomas de feed

El usuario de la plataforma recoge URL en XML. La plataforma con este metaetiquetado tiene la orden de recoger todas las actualizaciones que nos interesan o hemos introducido personalmente.

Refworks, gestor de contenidos, no es una plataforma Sindicación de contenidos pero si tiene esta opción.

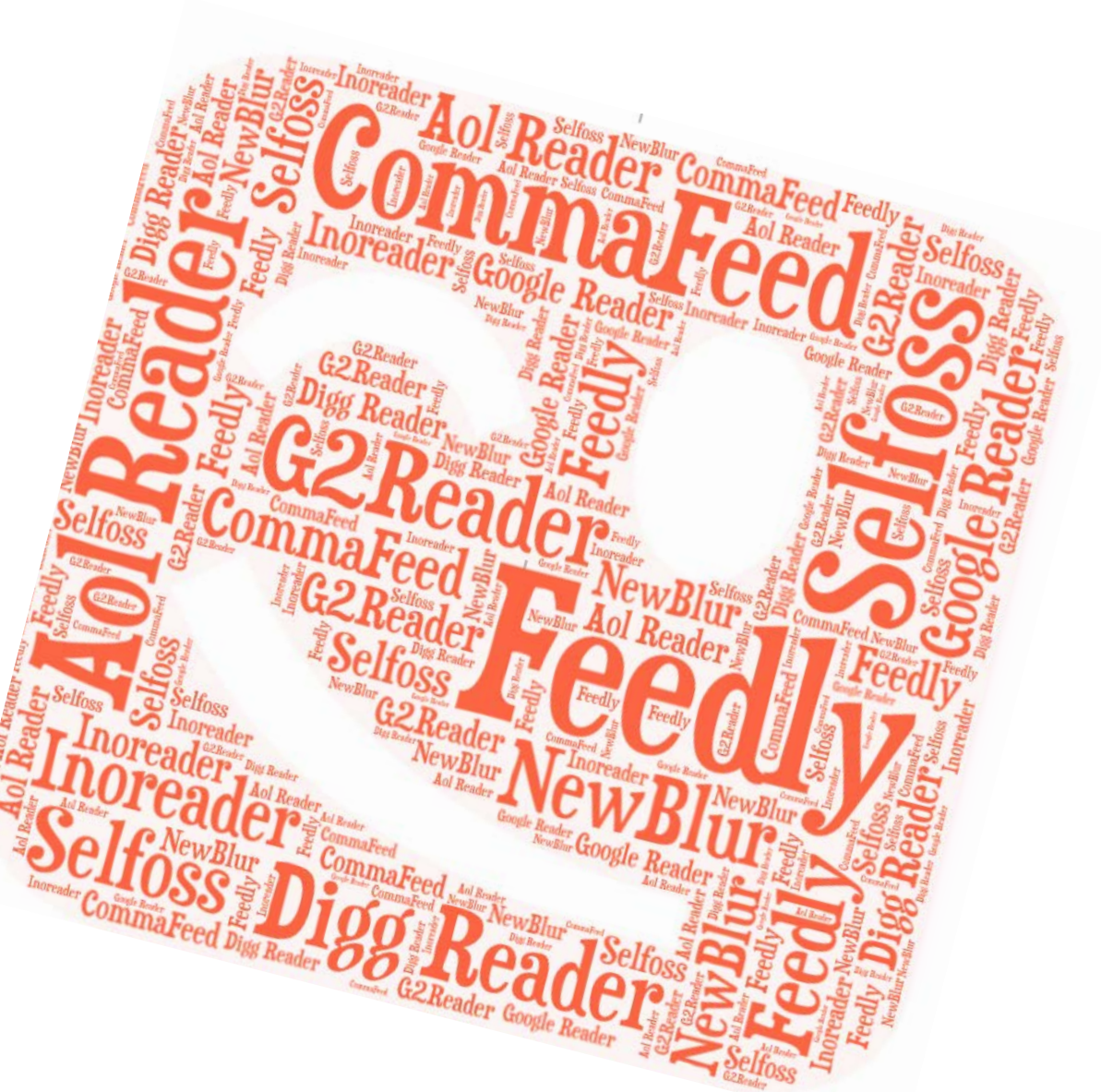

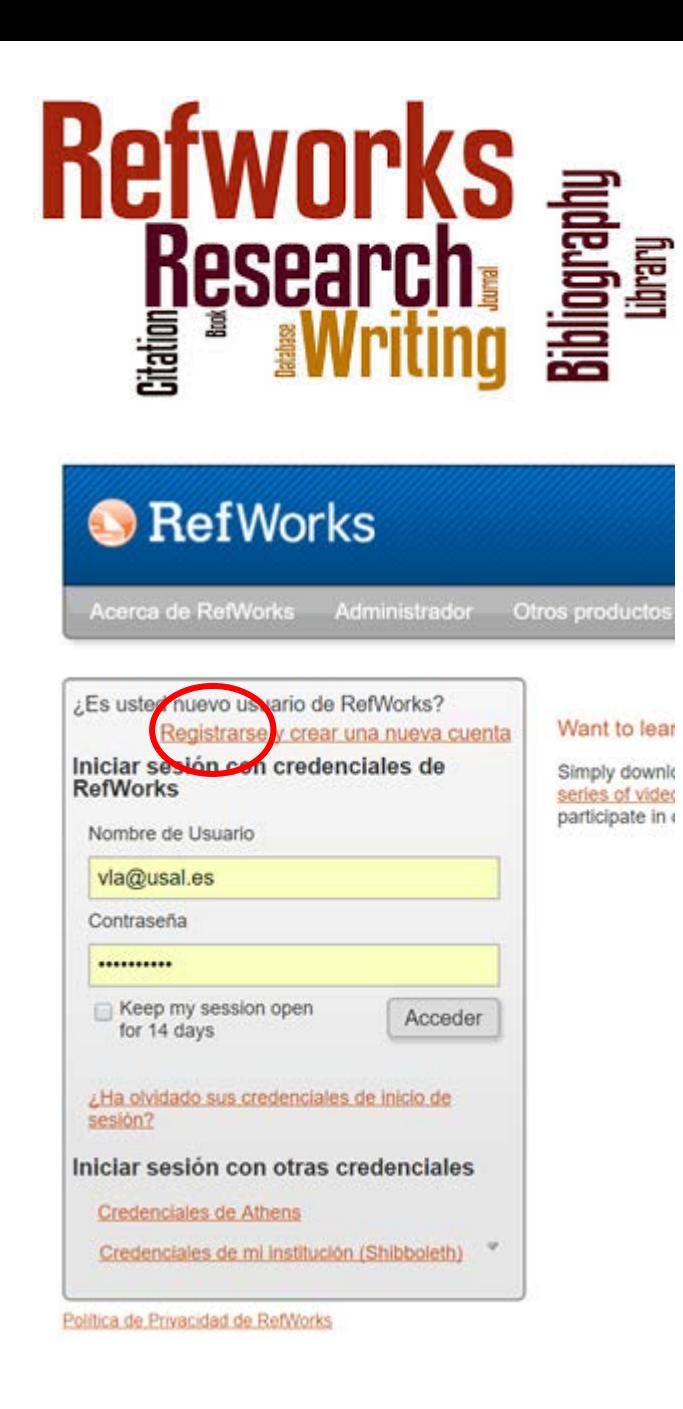

### bibliotecas.usal.es[>servicios>](https://bibliotecas.usal.es/servicios)[gestores bibliográficos>](https://bibliotecas.usal.es/gestores-bibliograficos-0)[refworks-acceso](http://www.refworks.com/refworks2/?groupcode=RWUSal)

**Con IP USAL o autenticación como usuario biblioteca USAL desde cualquier sitio**

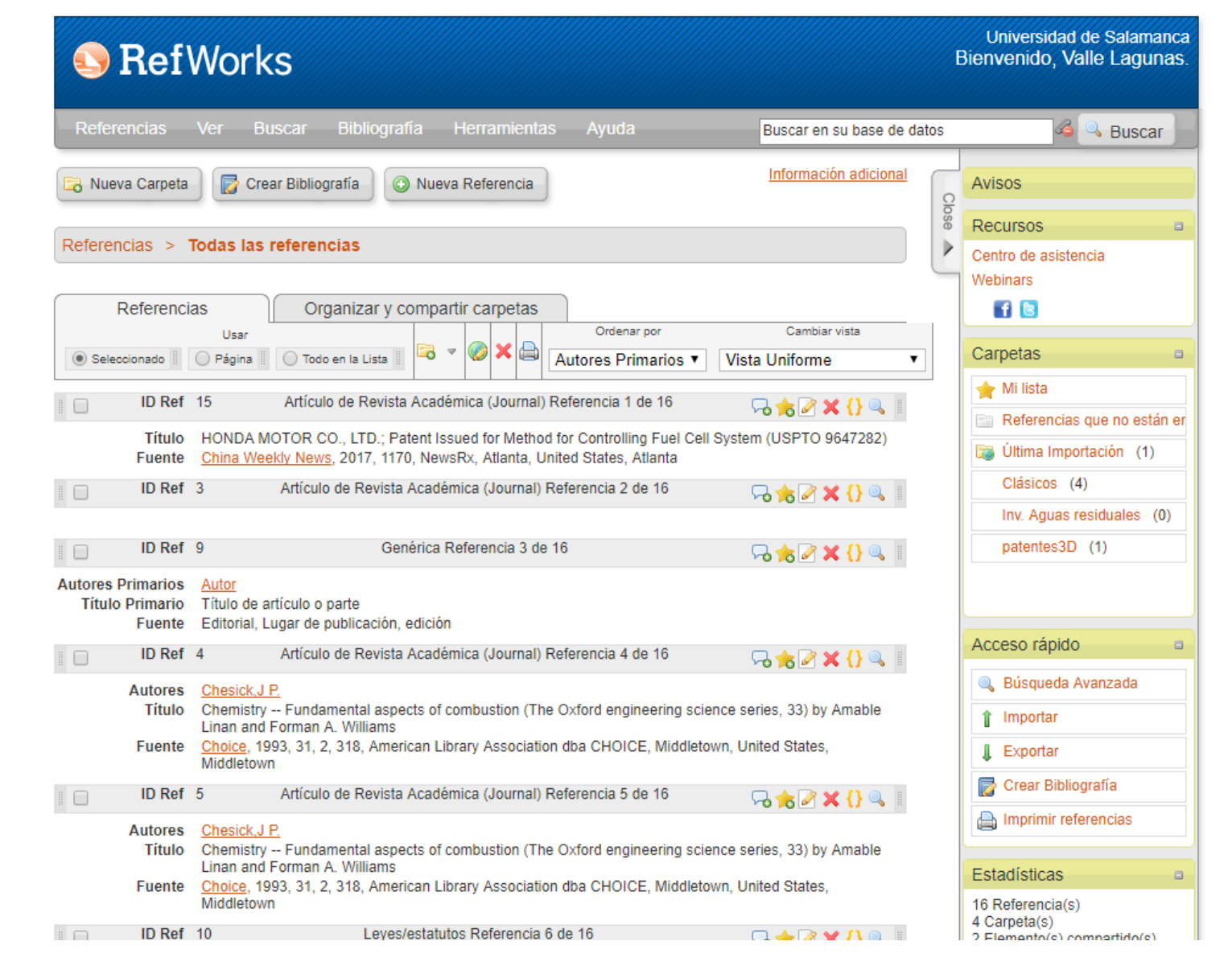

### . . . . . . <u>. . . . .</u>

### **Te permite**

### Controlar la información que manejas

Trabajos desde bases de datos en línea (Instrucción para diversas BD)

Importando tu propia BD desde otros gestores bibliográficos: Bibliographix, **Biblioscape, Citation, EdNote, Reference Mamager,** Papyrus, ProCite, WizFolio, Zotero. Para otros gestores podrás guardar un archivo .txt que podrás descargar-Importar a RefWorks.

Capturarando una WEB que contenga metadatos o datos estructurados con su herramienta RefGrab-It. (Instrucción para distintos navegadores).

Utilizando su catálogo en línea e insertando en tu BD los documentos de tu interés.

Ubicando todas las actualizaciones

desde los RSS que anotes. **+Inf.** 

Añadiendo la referencia que quieras de forma manual.

A cada referencia puedes adjuntar el archivo pdf, Word, ppt que necesites. Cada uno de ellos con un tamaño máximo de 20 MB.

### Recopilar...

Organizando todas tus referencias en las carpetas que necesites. Puedes crearlas, borrarlas, renombrarlas. RefWorks incorpora dos predeterminadas para los últimos registros importados y las referencias que no estén ubicadas en ninguna carpeta.

### Gestionar...

Al compartir tu base de datos completa o una carpeta con un grupo de trabajo deslocalizado en distintos lugares de investigación, centros, países, continentes...

Generar una URL para una carpeta determinada o mediante correo electrónico.

Postear en Redes sociales.

### <u>Trabajar en Grupo...</u>

Obtener un listado en el estilo de cita que escojas.

Incorporar las citas y aparato bibliográfico al final de tu trabajo. Video Ref Mowks

Todos los enlaces han sido consultados 11/11/2016

### **Generar bibliografía y citas ...**

FAQs RefWorks Universidad de Navarra

**Webinars Proquest** 

C O S<br>ETSII Béjar USAL

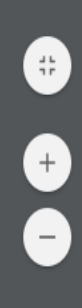

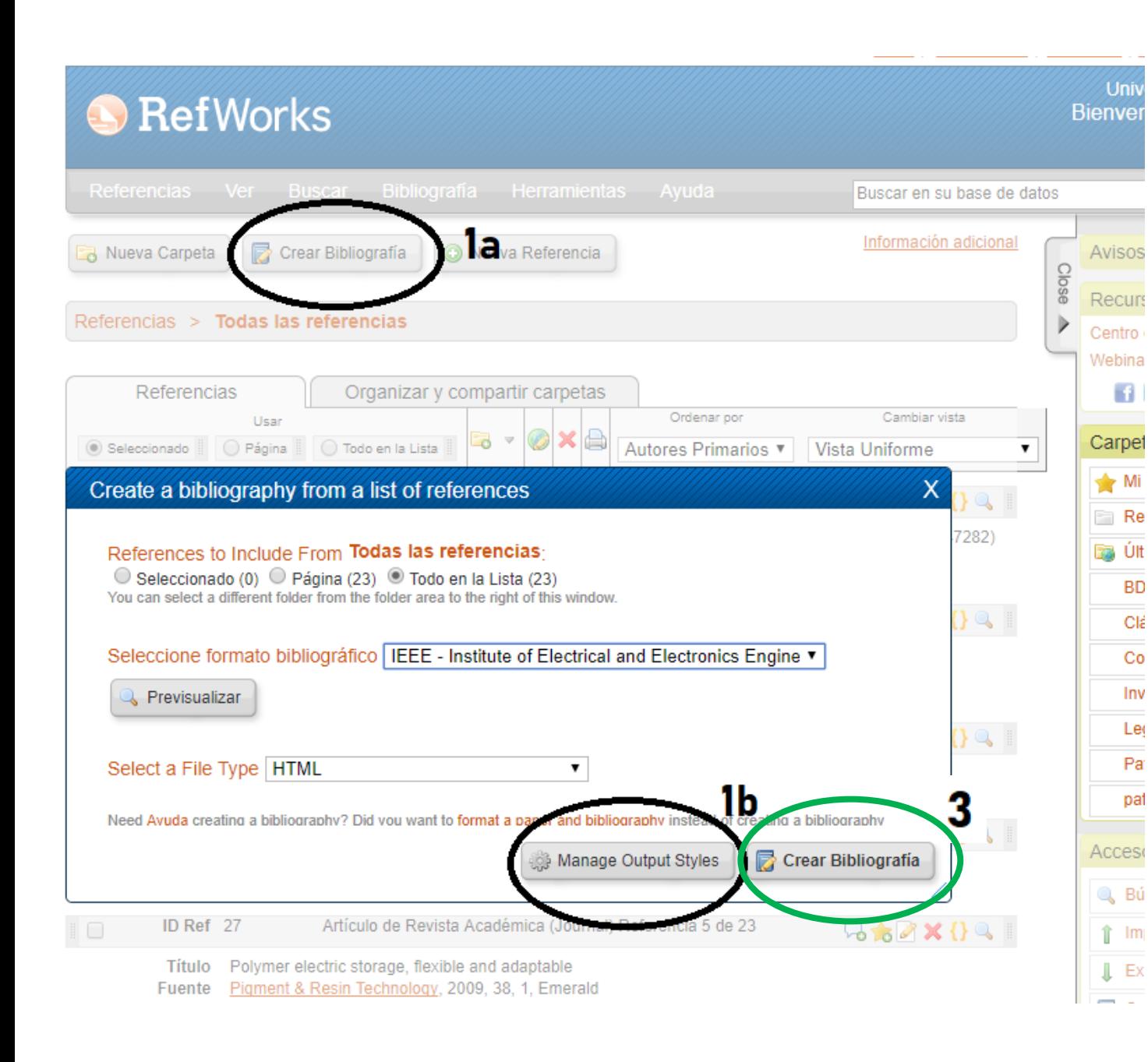

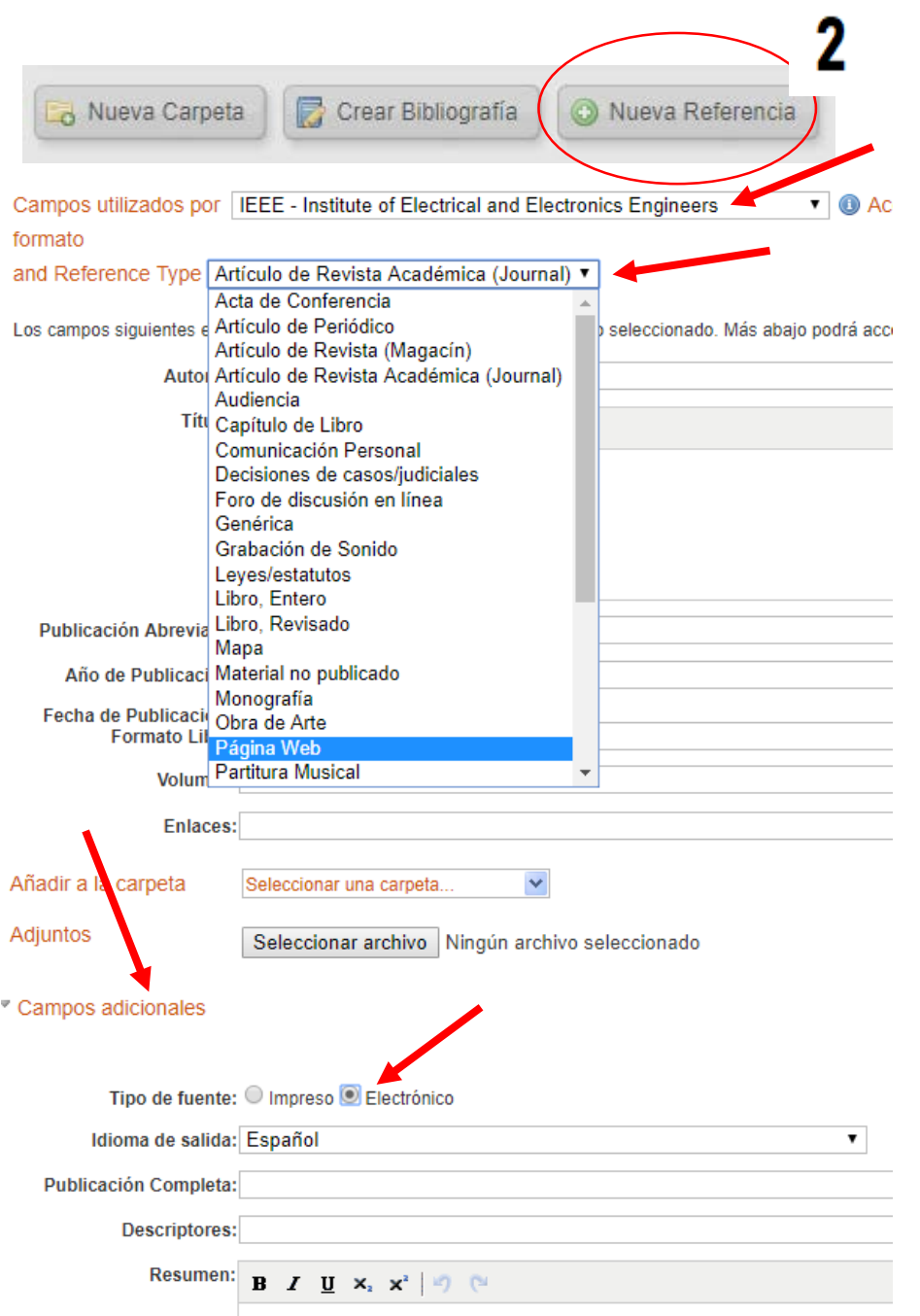

Valle Lagunas Bibliotecaria ETSII Béjar USAL vla@usal.es Facebook **OBibbejar** https://bibliotecaetsiibejar-usal.es

 $16.50$ 

奇